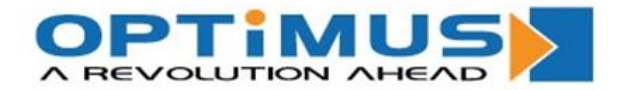

# **ขนั้ ตอนการสมคัร และใชง้าน ACT.OPTIMUS.CO.TH**

ทางบริษัท OPTIMUS (THAILAND) CO., LTD. ได้มีช่องทางในการ Support ลูกค้า ี่ เพิ่มเติม ซึ่งจะเป็นประโยชน์อย่างมากในการติดตาม และแก้ปัญหา Case ต่างๆ อย่างต่อเนื่อง ทาง ี เรามีทีมงาน Professional หลากหลายท่านช่วยดูแล ทั้งนั้น เราได<sub>้</sub>รวบรวมข้อมูลที่มีประโยชน์อย่าง ยิ่งไว้ใน Knowledge Base และยังมี Community หรือ Forum ที่ใช้ในการพูดคุยกับ บุคคลภายนอกท่านอื่นๆ ถึงปัญหา และประสบการณ์ความรู้ที่พบเจอ

1. เข้ามาทาง เว็ปไซด์:<https://act.optimus.co.th/>

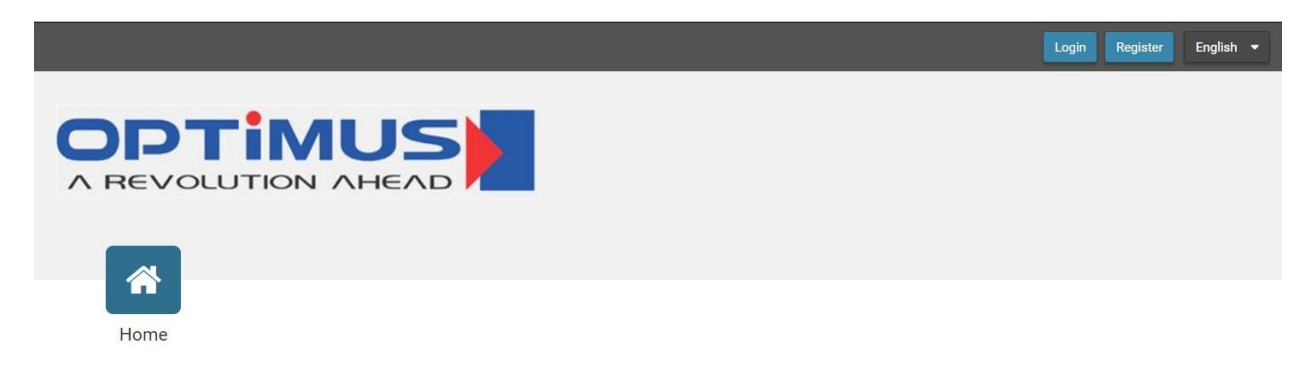

Help Desk Software Powered by SmarterTrack 13.0 © 2003-2018 SmarterTools Inc. By using this site, you are accepting cookies to store user state and login information

Updated on 27/02/2018

#### **OPTIMUS (THAILAND) CO., LTD.**

◆ 49/6 Soi Boonchusri , Dindaeng Rd., Samsennai , Phayathai, Bangkok 10400 Thailand  $\bullet: +66-2247-9898$ **3** : www.optimus.co.th  $\bullet$ : +66-2245-1166

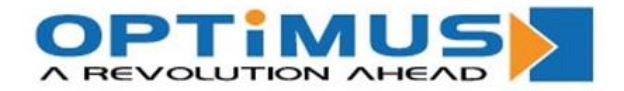

2. กดปุ่มเลือก "Registration″ ด้านขวาบน เพื่อทำการลงทะเบียน และสมัครใช้งาน

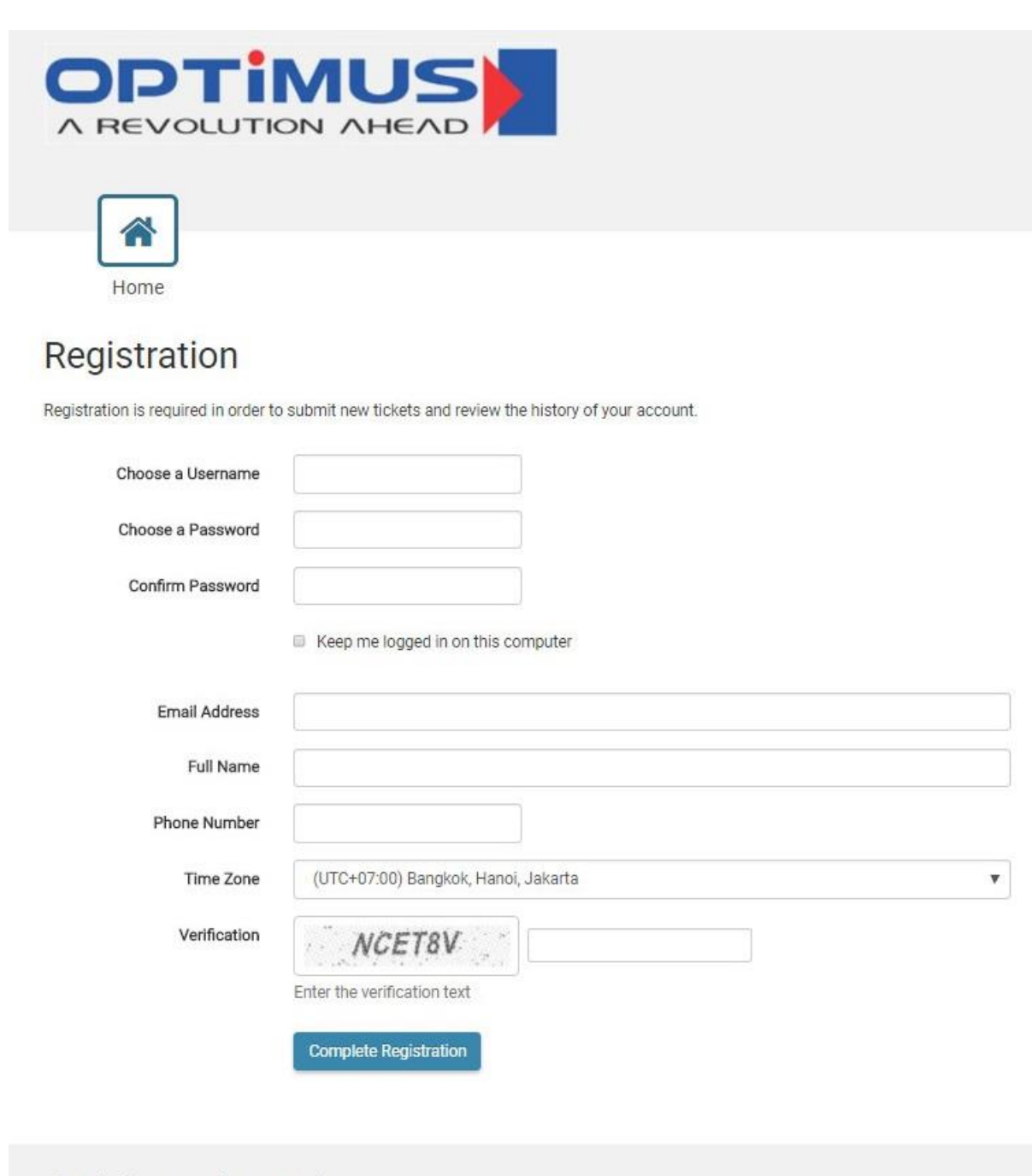

Help Desk Software Powered by SmarterTrack 13.0

@ 2003-2018 SmarterTools Inc.

By using this site, you are accepting cookies to store user state and login information

Updated on 27/02/2018

#### **OPTIMUS (THAILAND) CO., LTD.**

◆ 49/6 Soi Boonchusri , Dindaeng Rd., Samsennai , Phayathai, Bangkok 10400 Thailand  $\bullet$ : +66-2245-1166  $\bullet: +66-2247-9898$ **B**: www.optimus.co.th

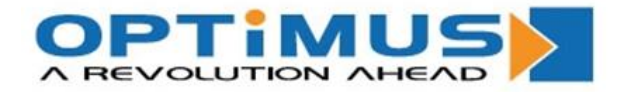

3. กรอกข้อมูลส่วนตัว เพื่อทำการลงทะเบียน

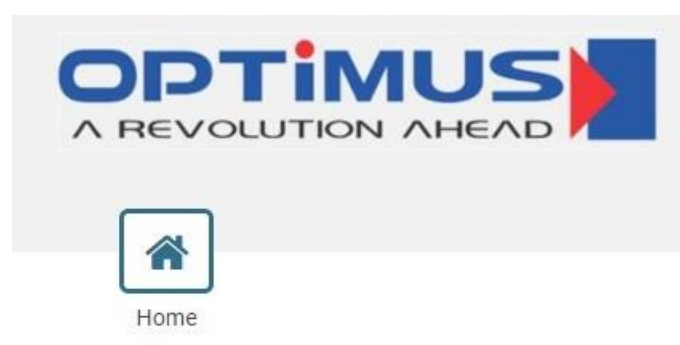

# Registration

Registration is required in order to submit new tickets and review the history of your account.

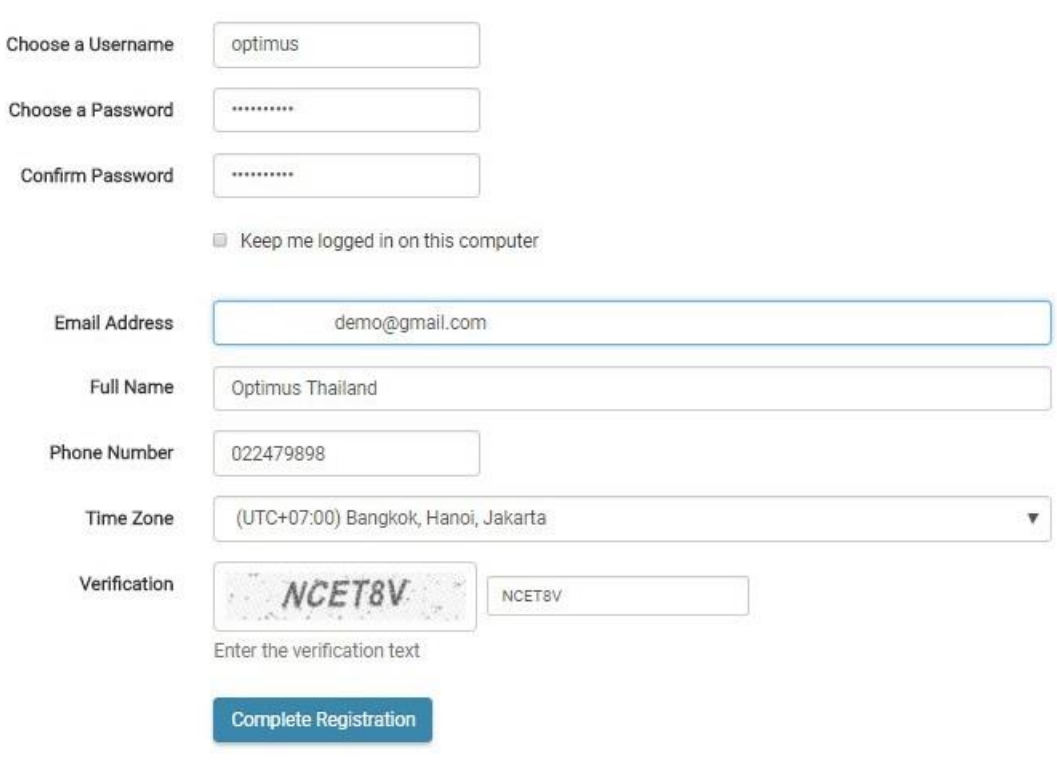

Help Desk Software Powered by SmarterTrack 13.0

@ 2003-2018 SmarterTools Inc.

By using this site, you are accepting cookies to store user state and login information

Updated on 27/02/2018

### **OPTIMUS (THAILAND) CO., LTD.**

◆ 49/6 Soi Boonchusri , Dindaeng Rd., Samsennai , Phayathai, Bangkok 10400 Thailand **D** : www.optimus.co.th  $\bullet: +66-2247-9898$  $\bullet$ : +66-2245-1166

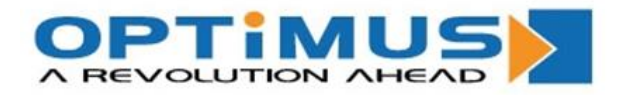

4. เมื่อกรอกข้อมูลเสร็จแล้ว ระบบจะพากลับมายังหน้า "Home"

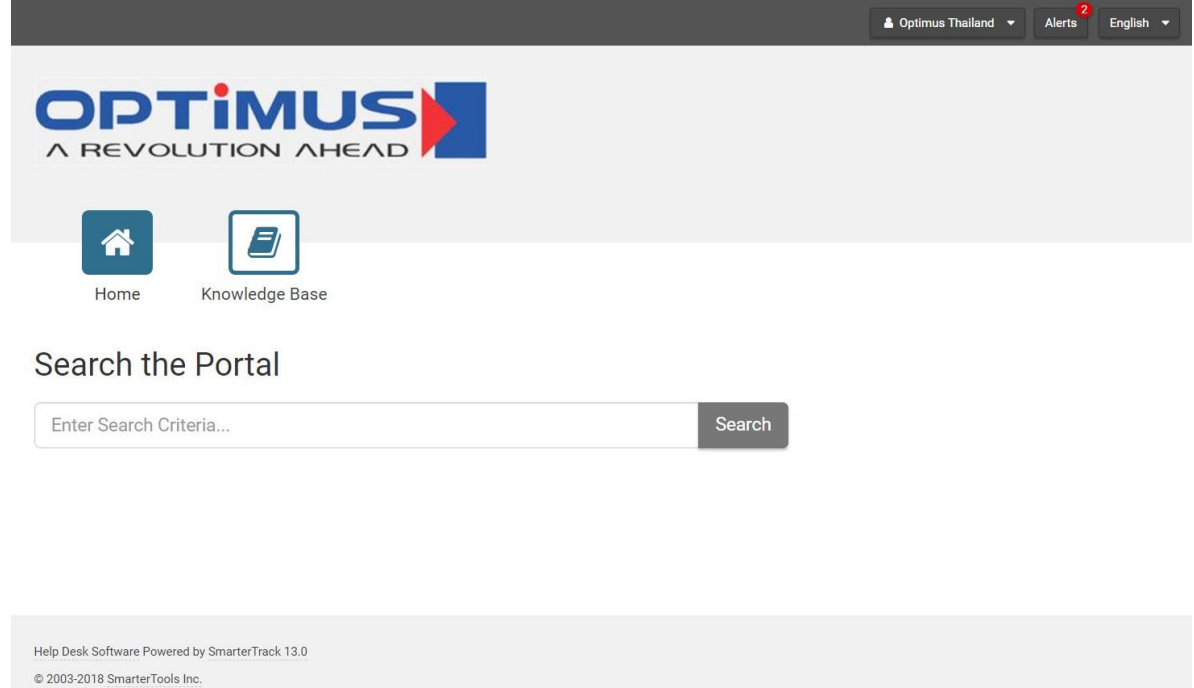

5. กดปุ่มเลือก "Alerts″ เพื่อดูสิ่งที่ต*้*องทำเพิ่มเติมหลังจากลงทะเบียนเสร็จ

By using this site, you are accepting cookies to store user state and login information

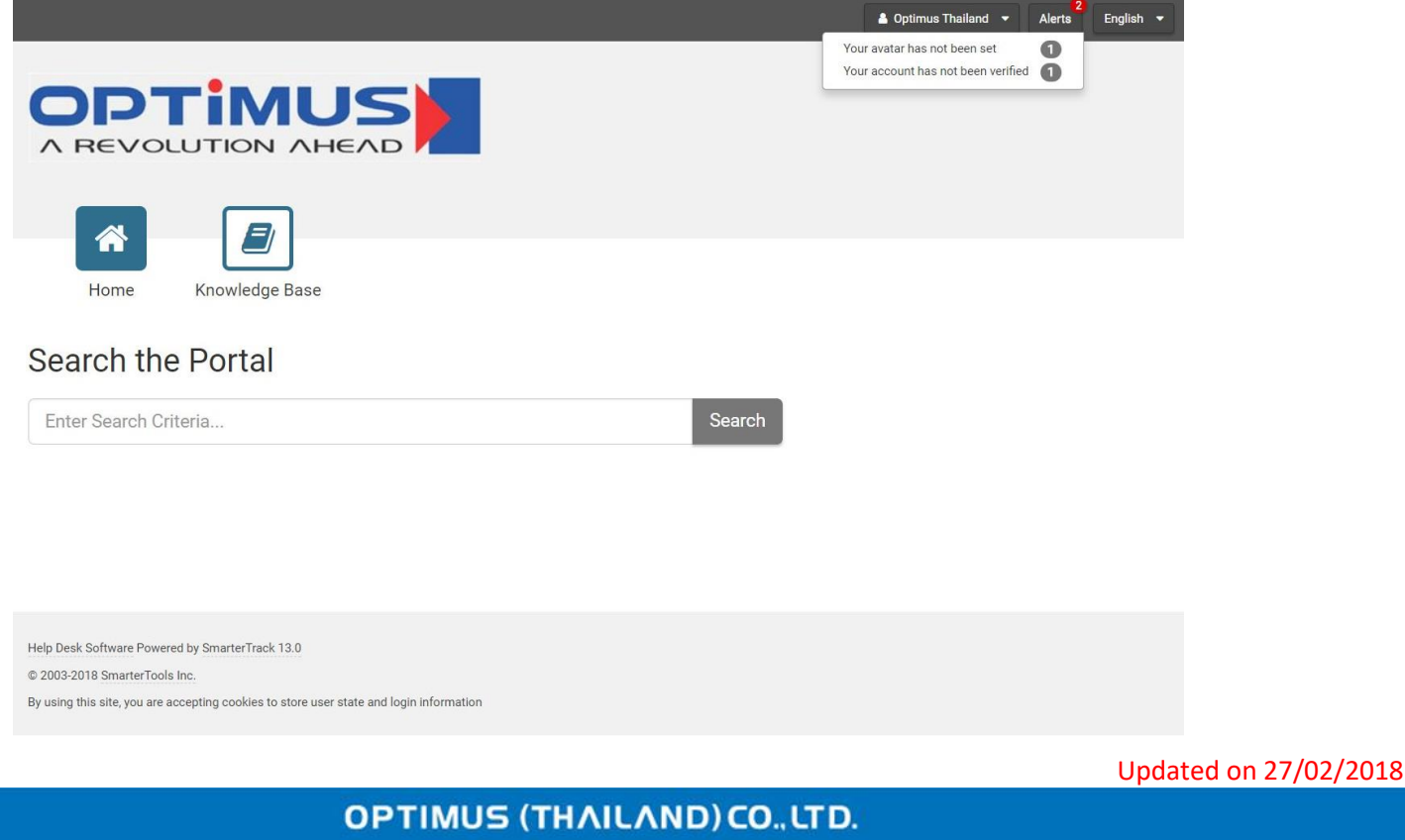

◆ 49/6 Soi Boonchusri ,Dindaeng Rd., Samsennai , Phayathai, Bangkok 10400 Thailand  $\bullet: +66-2247-9898$  $\bullet$ : +66-2245-1166 **9** : www.optimus.co.th

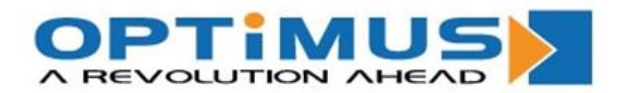

6. กลับมายัง Email ของท่านที่ใช้ในการสมัคร เพื่อทำการยืนยันตัวตน โดยการกดปุ่มเลือก "Verify Email Address"

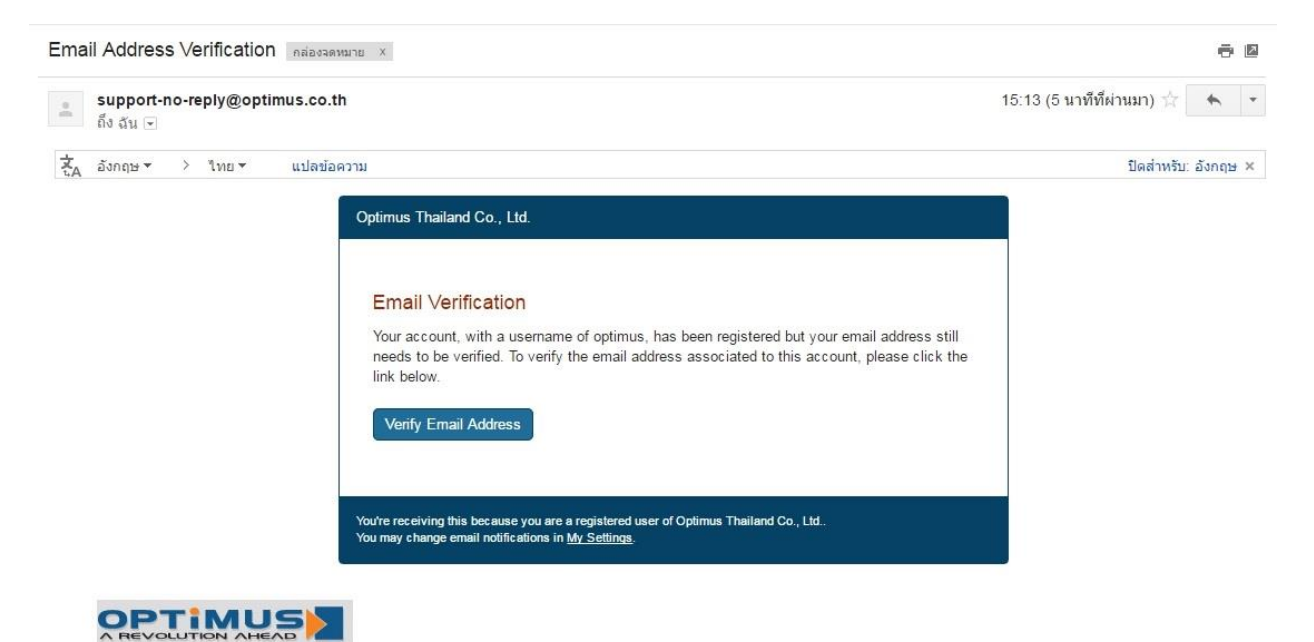

7. ระบบจะนำท่านกลับมายังเว็ปไซด์ และทำการกดปุ่มเลือก "Continue″ หรือ "ดำเนินการต่อ″

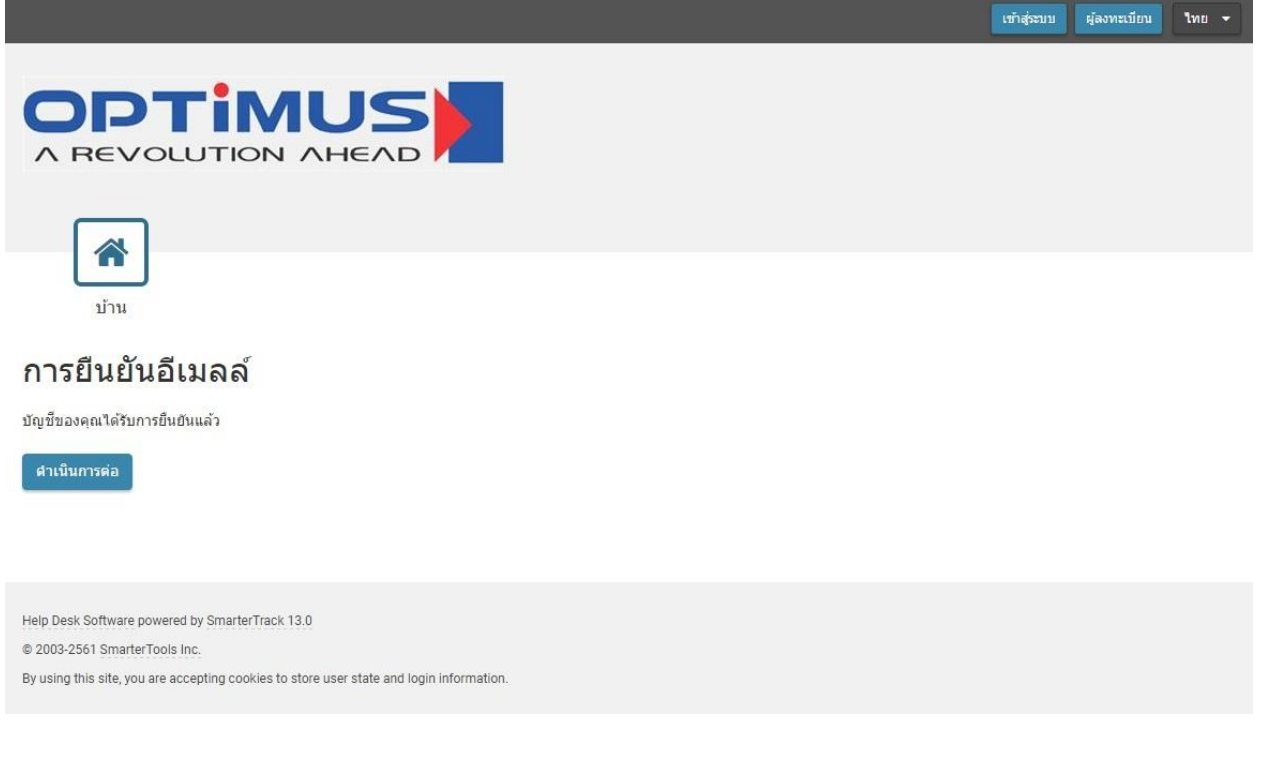

Updated on 27/02/2018

#### **OPTIMUS (THAILAND) CO., LTD.**

◆ 49/6 Soi Boonchusri , Dindaeng Rd., Samsennai , Phayathai, Bangkok 10400 Thailand  $\bullet$ : +66-2245-1166  $\bullet: +66-2247-9898$ **B**: www.optimus.co.th

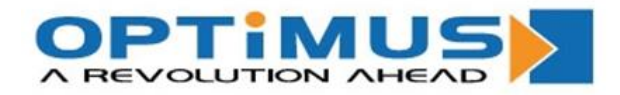

8. หลังจากนั้น ระบบจะนำท่านกลับมายังหน้า Home อีกครั้ง

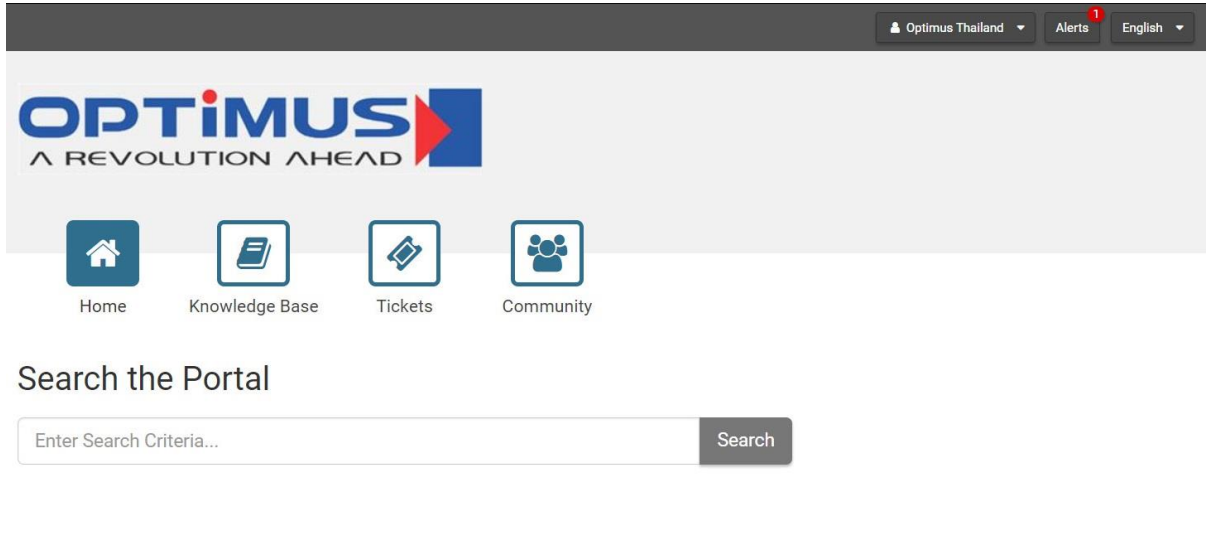

Help Desk Software Powered by SmarterTrack 13.0 © 2003-2018 SmarterTools Inc. By using this site, you are accepting cookies to store user state and login information

9. ไปยังเมนูด้านขวาบนที่เป็นชื่อของท่าน และกดปุ่มเลือก "My Settings″

 $\bullet: +66-2247-9898$ 

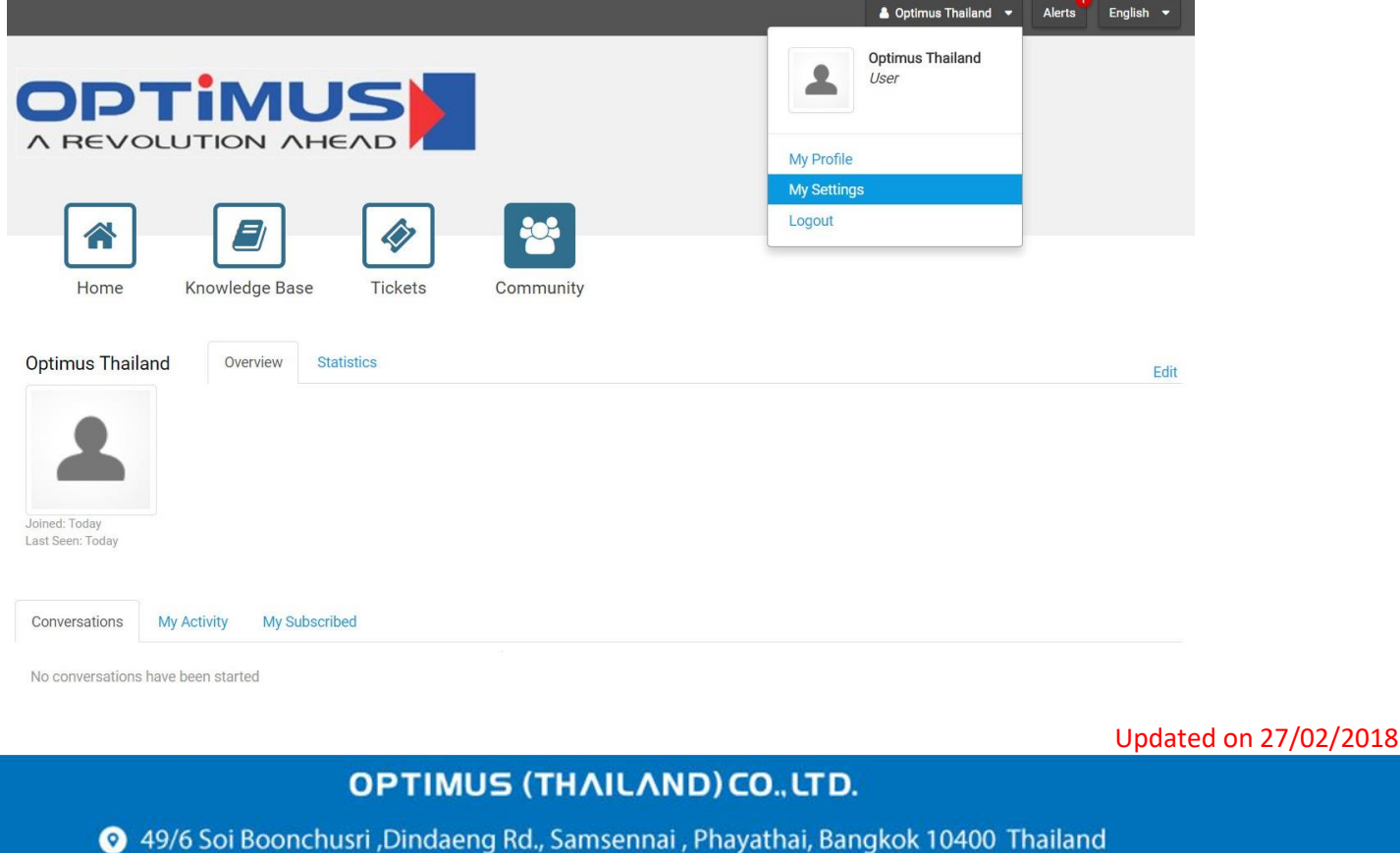

 $\bullet$ : +66-2245-1166

**B** : www.optimus.co.th

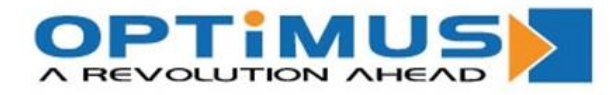

### 9.1. ที่เมนู "Account Settings″ ท่านสามารถกรอกข้อมูลส่วนตัวเพิ่มเติมได้

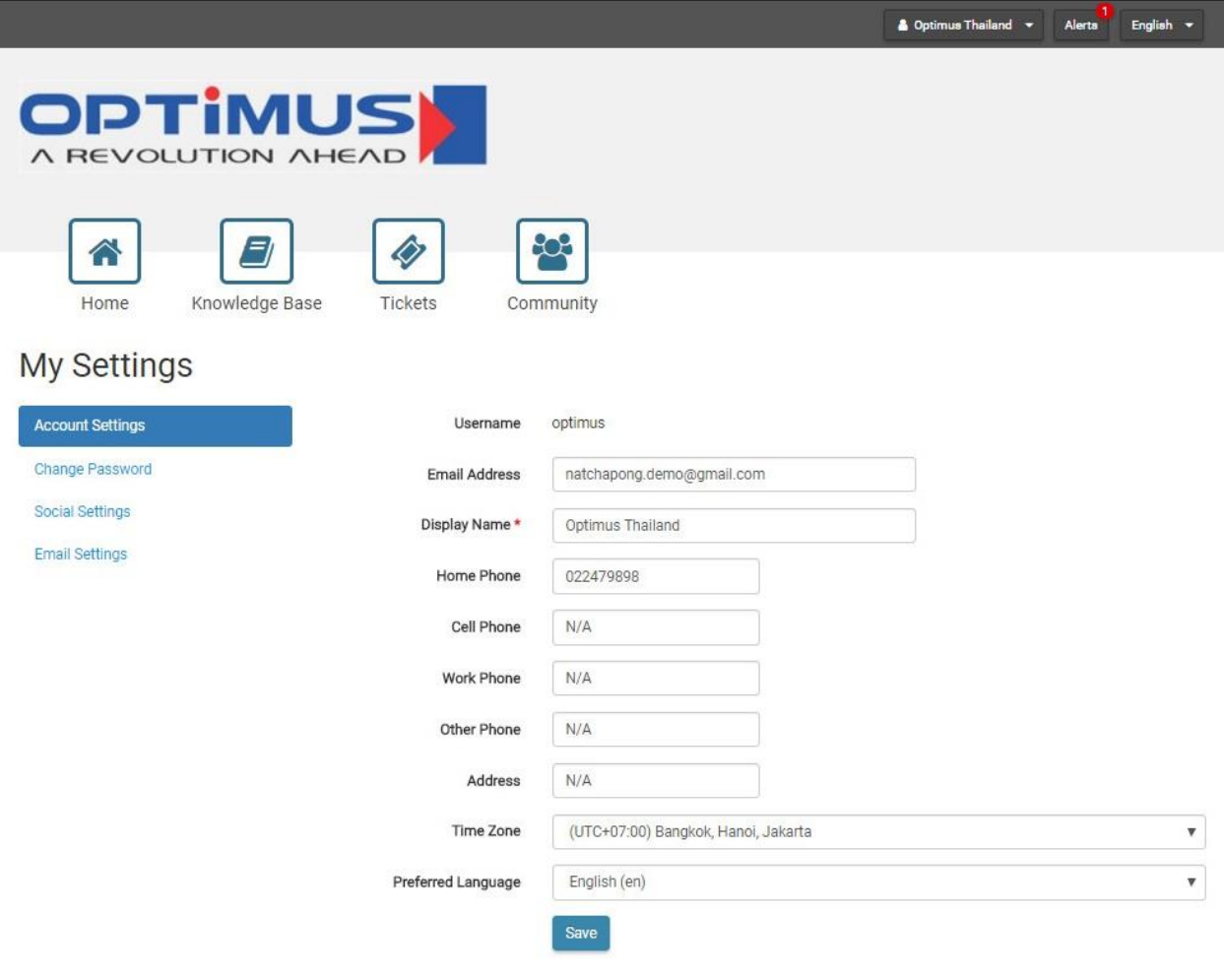

Help Desk Software Powered by SmarterTrack 13.0

@ 2003-2018 SmarterTools Inc.

By using this site, you are accepting cookies to store user state and login information

Updated on 27/02/2018

### **OPTIMUS (THAILAND) CO., LTD.**

◆ 49/6 Soi Boonchusri ,Dindaeng Rd., Samsennai , Phayathai, Bangkok 10400 Thailand  $\bullet: +66-2247-9898$  $\bullet$ : +66-2245-1166 **9** : www.optimus.co.th

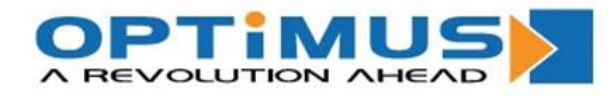

### 9.2. ที่เมนู "Change Password" ท่านสามารถเปลี่ยนแปลงรหัสผ่านได ้

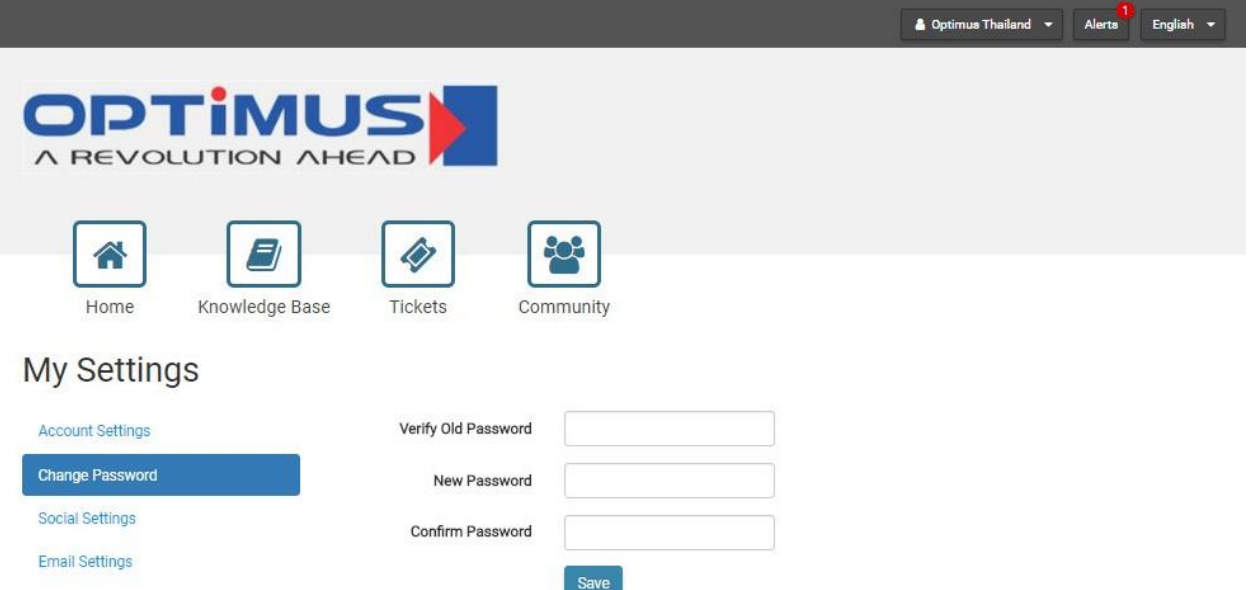

Help Desk Software Powered by SmarterTrack 13.0

@ 2003-2018 SmarterTools Inc.

By using this site, you are accepting cookies to store user state and login information

Updated on 27/02/2018

### **OPTIMUS (THAILAND) CO., LTD.**

◆ 49/6 Soi Boonchusri ,Dindaeng Rd., Samsennai , Phayathai, Bangkok 10400 Thailand  $\bullet: +66-2247-9898$  $\bullet$ : +66-2245-1166 : www.optimus.co.th

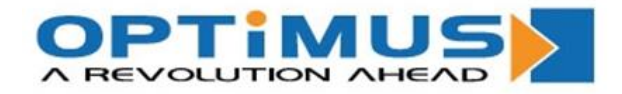

9.3. ทีเมนู ``Social Settings″ ข้อมูลของท่านจะไปแสดงผลอยู่บนหน้าของ "Community" เวลาที่ท่าน ถาม-ตอบ

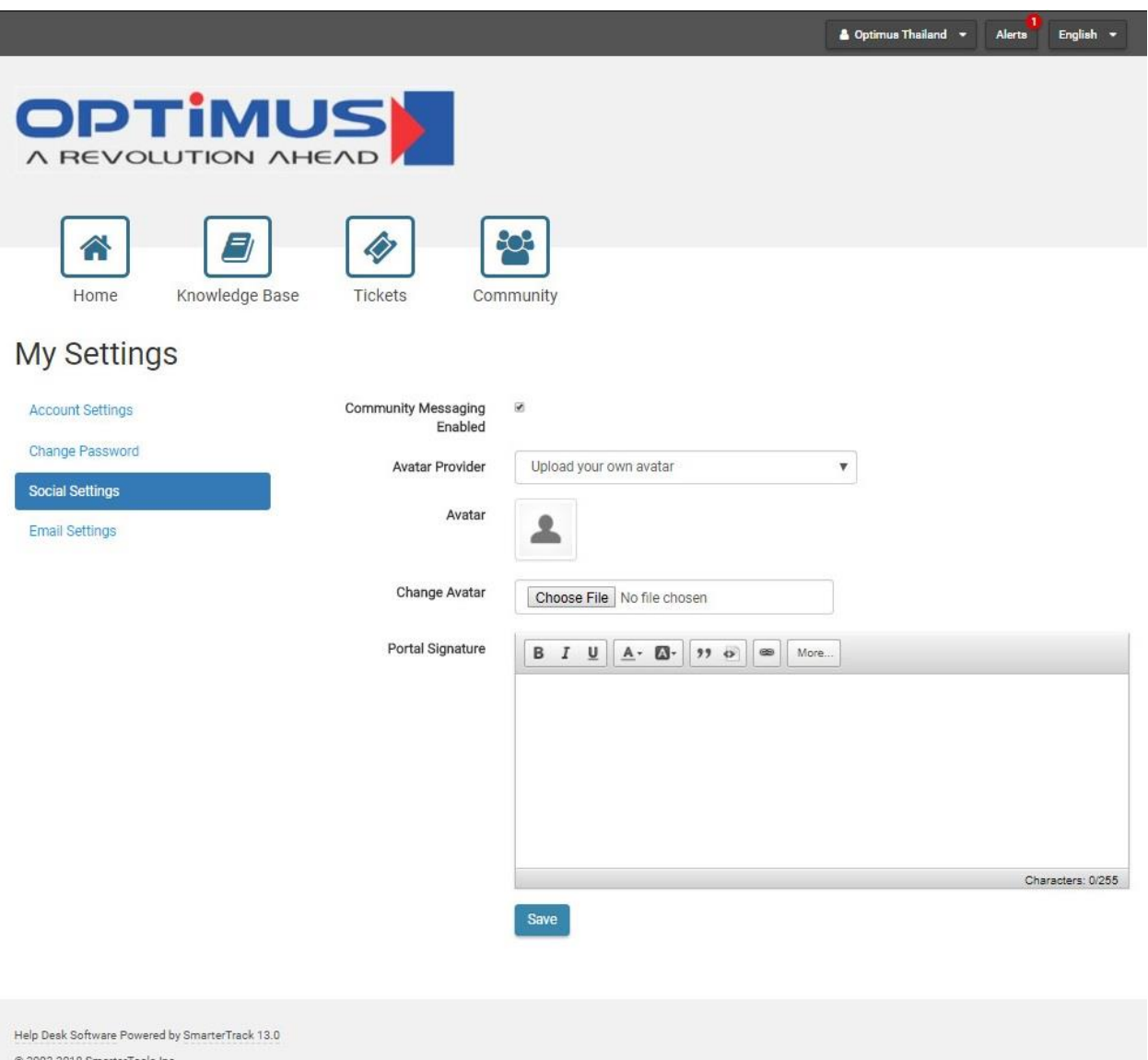

Updated on 27/02/2018

# **OPTIMUS (THAILAND) CO., LTD.**

◆ 49/6 Soi Boonchusri ,Dindaeng Rd., Samsennai , Phayathai, Bangkok 10400 Thailand  $\ddot{\bullet}$  : +66-2245-1166 **3** : www.optimus.co.th  $\bullet: +66-2247-9898$ 

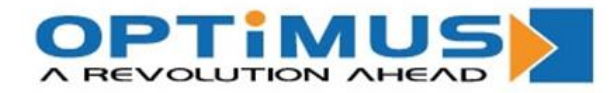

### 9.4. ที่เมนู "Email Settings″ ท่านสามารถเลือก เปิด-ปิด การรับอีเมล์จากช่องทางต่างๆ

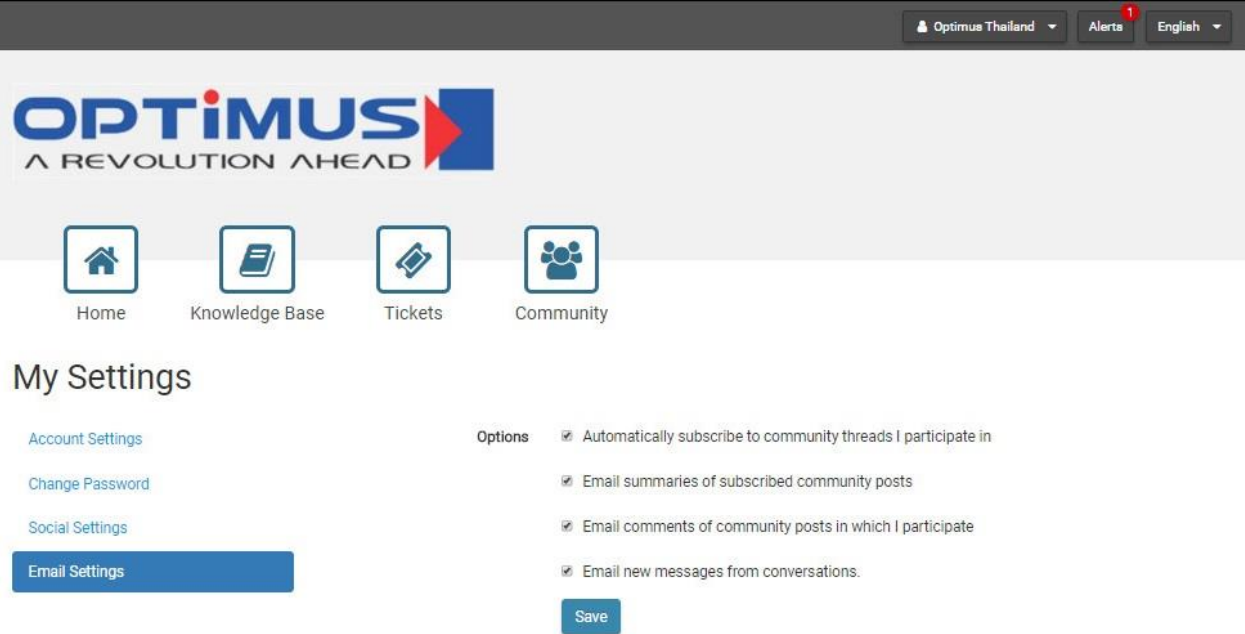

Help Desk Software Powered by SmarterTrack 13.0 @ 2003-2018 SmarterTools Inc.

By using this site, you are accepting cookies to store user state and login information

Updated on 27/02/2018

## **OPTIMUS (THAILAND) CO., LTD.**

◆ 49/6 Soi Boonchusri ,Dindaeng Rd., Samsennai , Phayathai, Bangkok 10400 Thailand  $\bullet: +66-2247-9898$  $\bullet$ : +66-2245-1166 **9** : www.optimus.co.th

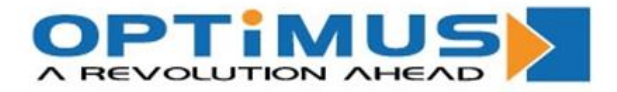

10.ตัวเลือก "Knowledge Base″ จะเป็นแหล่งความรู้ และข้อมูลต่างๆ ของผลิตภัณฑ์ ซึ่งท่าน ี่ สามารถค้นหาข้อมูลเบื้องต้นจากหน้านี้เพื่อความรวดเร็วในการแก้ปัญหา หรือความรู้ที่ นอกเหนือจากผลิตภัณฑ์

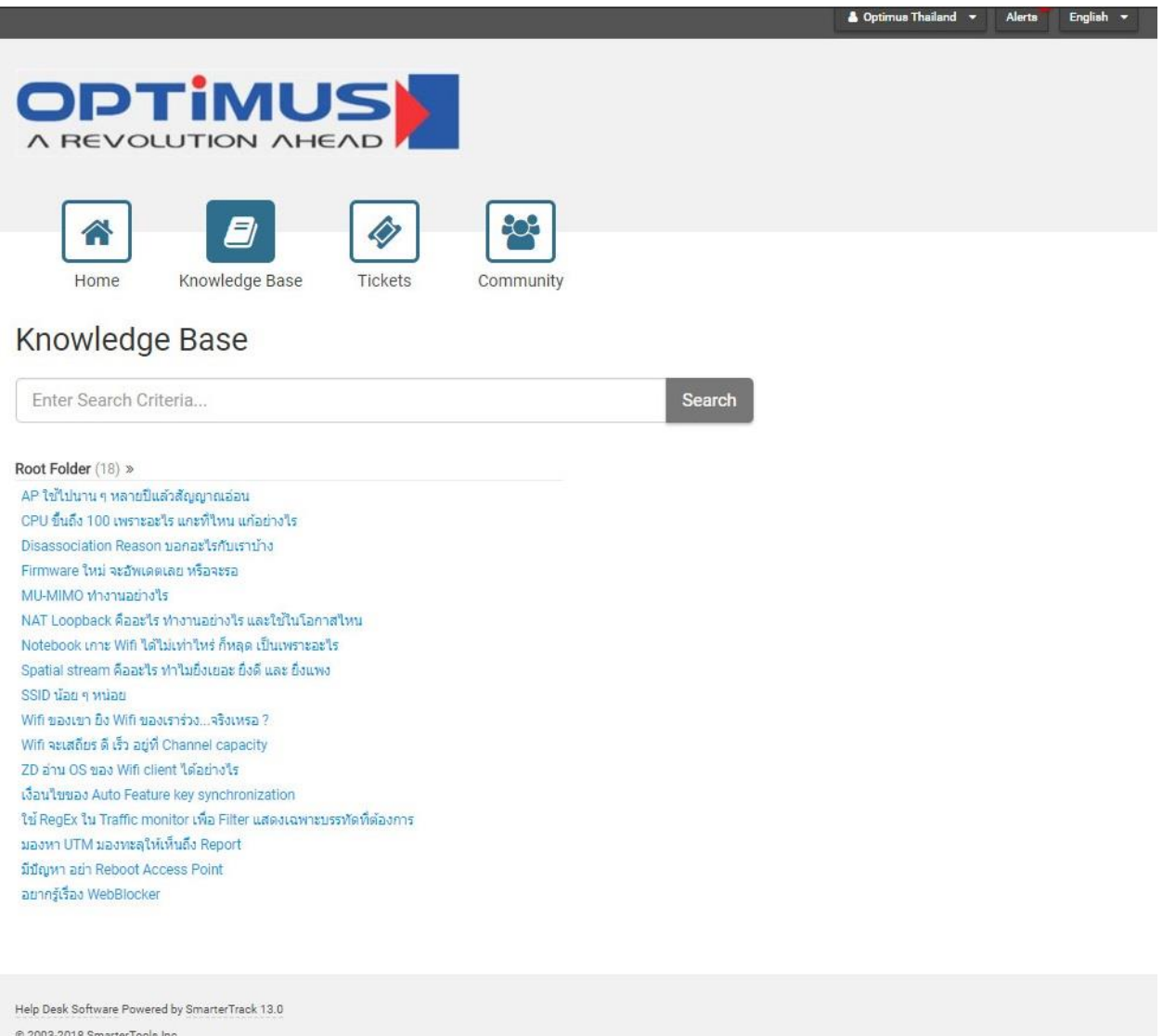

By using this site, you are accepting cookies to store user state and login information

Updated on 27/02/2018

## **OPTIMUS (THAILAND) CO., LTD.**

◆ 49/6 Soi Boonchusri ,Dindaeng Rd., Samsennai , Phayathai, Bangkok 10400 Thailand  $\bullet: +66-2247-9898$  $\bullet$ : +66-2245-1166 **3** : www.optimus.co.th

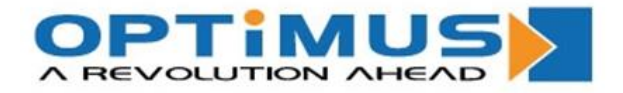

# 11.ตัวเลือก "Tickets″ ท่านสามารถเปิด Case เมื่อใดก็ตามที่ท่านต้องการรับความช่วยเหลือจาก ทางเรา ในการแก ้ปัญหาของผลิตภัณฑ์

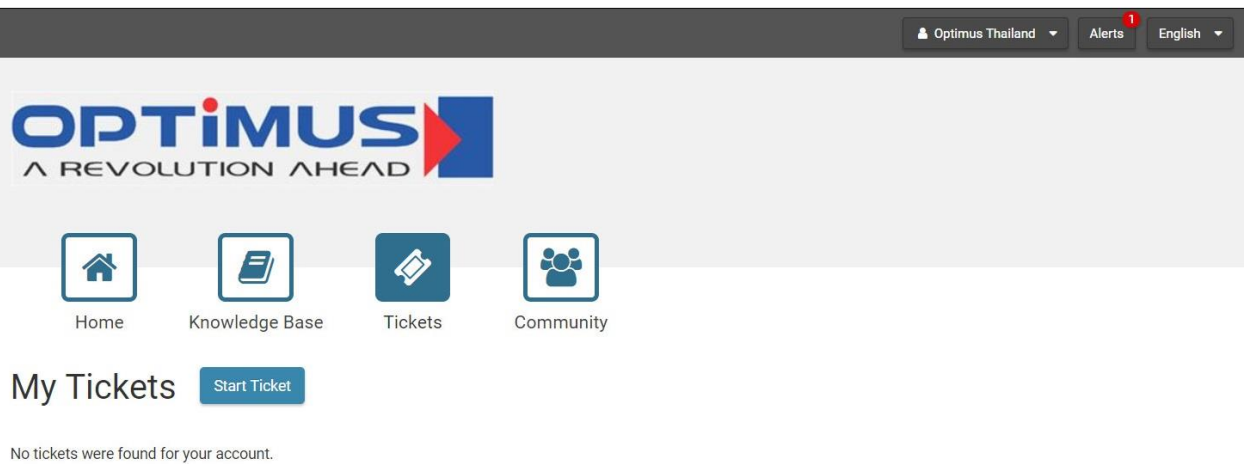

Help Desk Software Powered by SmarterTrack 13.0

© 2003-2018 SmarterTools Inc.

By using this site, you are accepting cookies to store user state and login information

Updated on 27/02/2018

# **OPTIMUS (THAILAND) CO., LTD.**

● 49/6 Soi Boonchusri , Dindaeng Rd., Samsennai , Phayathai, Bangkok 10400 Thailand  $\bullet: +66-2247-9898$  $\bigcirc$  : +66-2245-1166  $\bigcirc$  : www.optimus.co.th

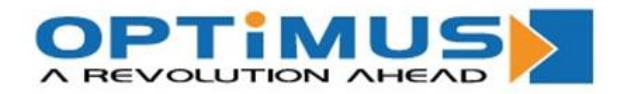

11.1. หลังจากกดปุ่มเลือก "Start Ticket" จะแสดงหน้า "New Ticket" ท่านสามารถเลือก การ Support ในผลติ ภัณฑท์ ที่ า่ นตอ้ งการได ้อยา่ งเชน่ Ruckus, WatchGuard, Kerio, และอื่นๆ

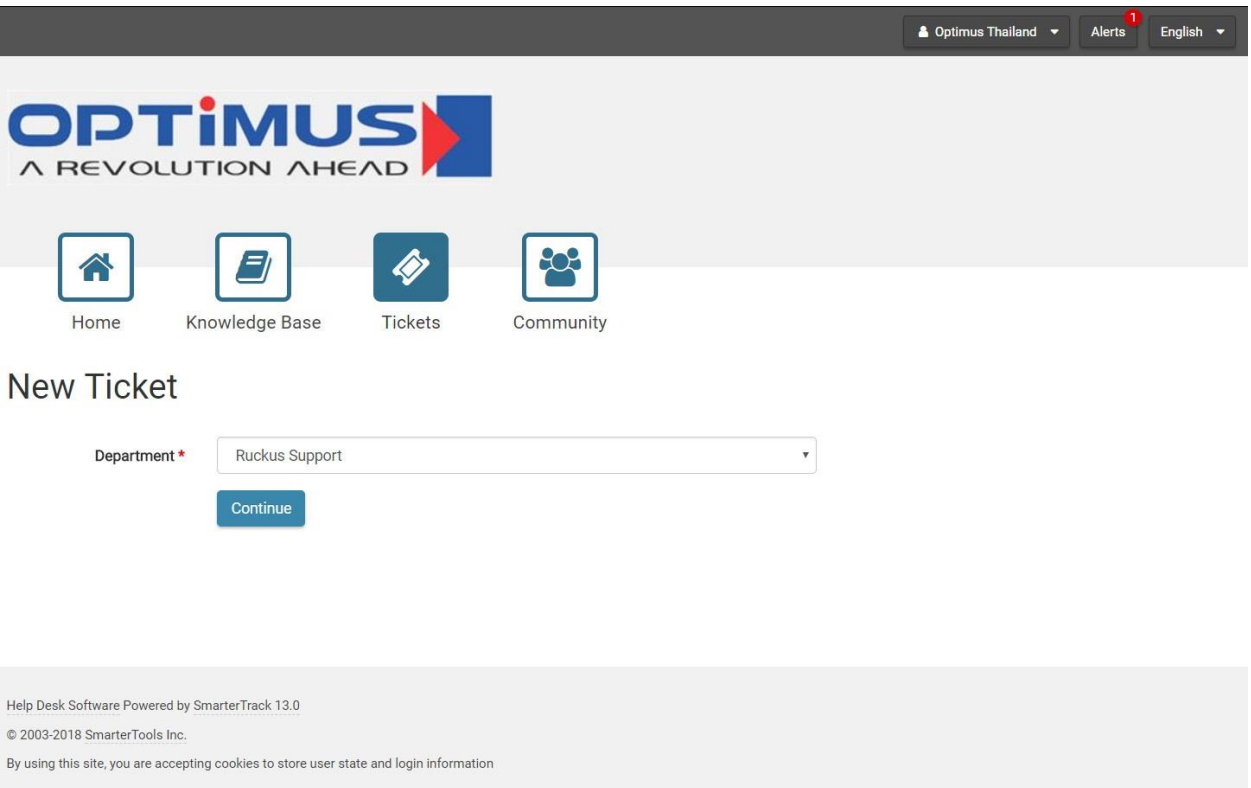

Updated on 27/02/2018

# **OPTIMUS (THAILAND) CO., LTD.**

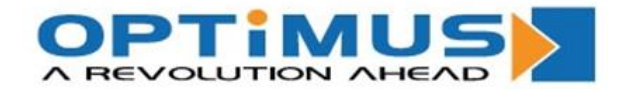

# $11.2$ . กรอกข้อมูลบริษัท และช่องทางการติดต่อท่านให้ครบถ้วน พร้อมทั้งรายละเอียดของ ่ ปัญหาที่ท่านต้องการความช่วยเหลือ

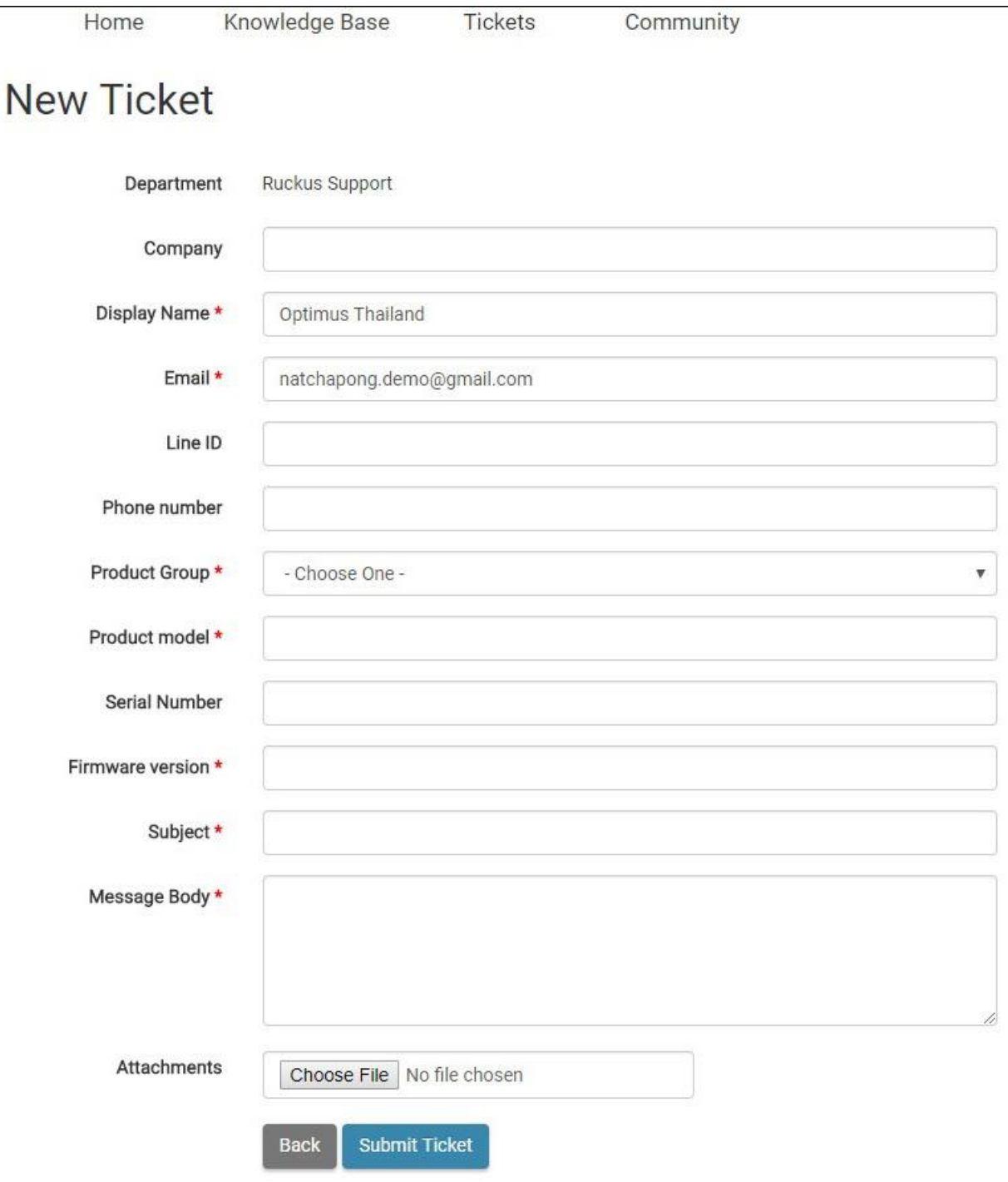

Updated on 27/02/2018

# **OPTIMUS (THAILAND) CO., LTD.**

◆ 49/6 Soi Boonchusri ,Dindaeng Rd., Samsennai , Phayathai, Bangkok 10400 Thailand  $\ddot{\bullet}$  : +66-2245-1166  $\bullet$  : www.optimus.co.th  $\bullet: +66-2247-9898$ 

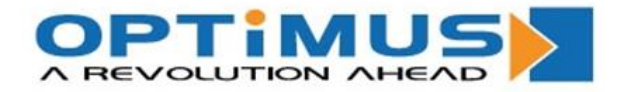

12. ตัวเลือก "Community″ ท่านสามารถสร้าง Thread เมื่อใดก็ตามที่ท่านสงสัย ไม่ว่าจะเรื่องใดๆ ้ก็ตาม เพื่อที่จะให้บุคคลภายนอกที่มีความรู้ ถกเถียงปัญหาของท่านได้ และอีกทั้ง ท่านสามารถ ิดู Thread อื่นๆ เพื่อตอบคำถามในสิ่งที่ท่านรู้ และเข้าใจ สามารถทำให้เกิดประโยชน์สูงสุด

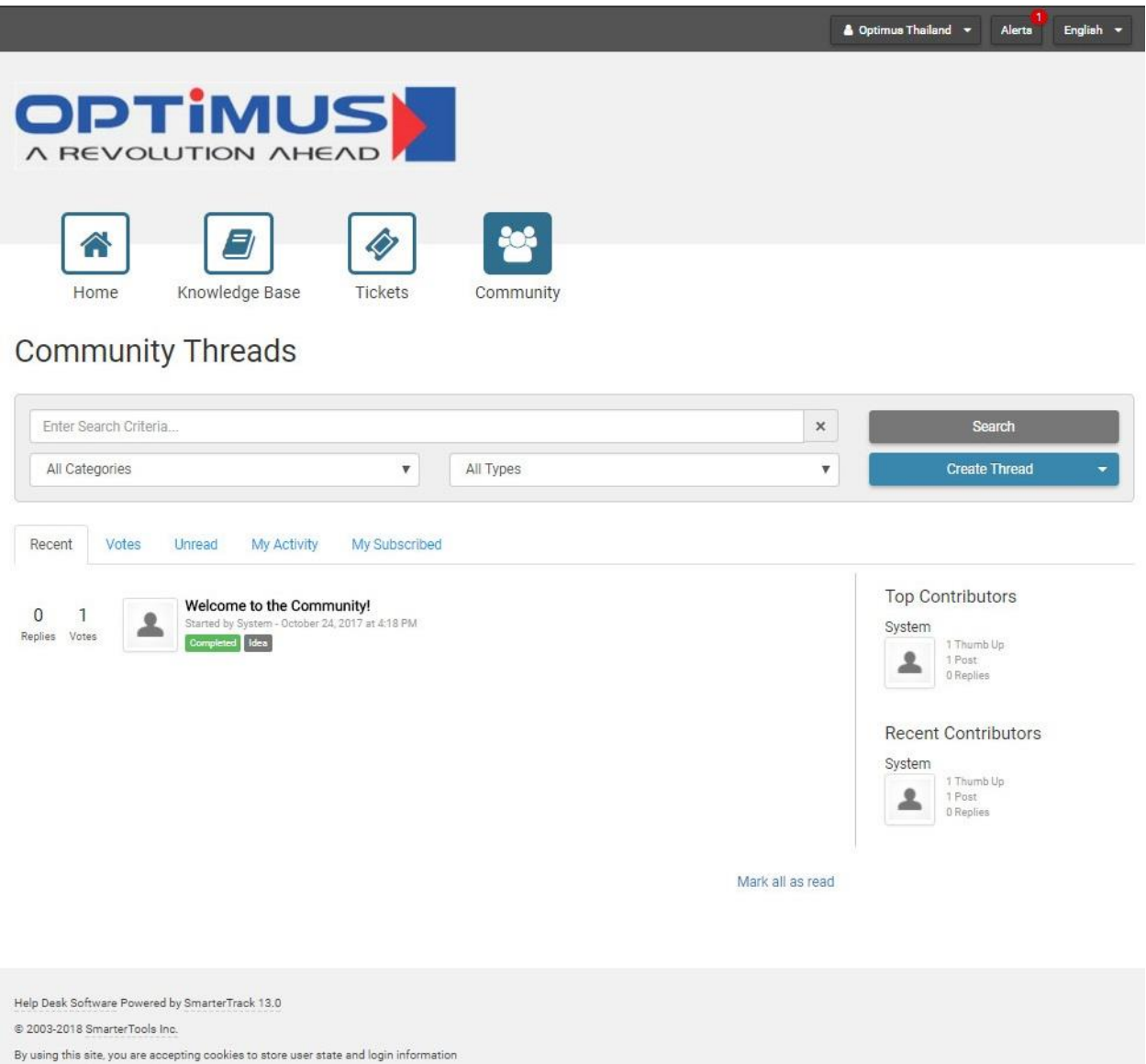

Updated on 27/02/2018

#### **OPTIMUS (THAILAND) CO., LTD.**

◆ 49/6 Soi Boonchusri ,Dindaeng Rd., Samsennai , Phayathai, Bangkok 10400 Thailand  $\bullet: +66-2247-9898$  $\bullet$ : +66-2245-1166 **3** : www.optimus.co.th